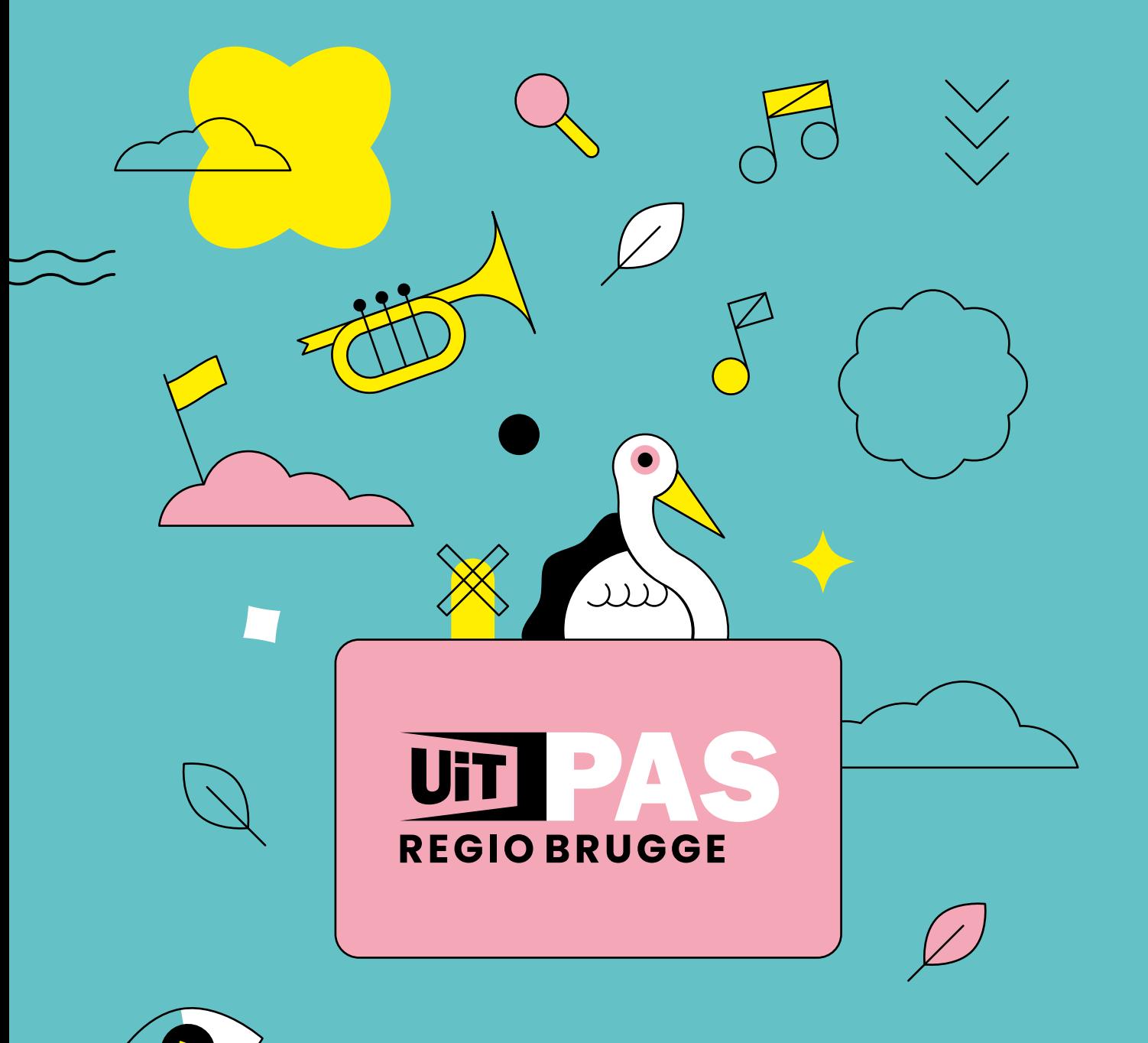

De voordelige vrijetijdspas voor iedereen

# **HANDLEIDING**

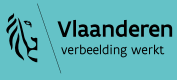

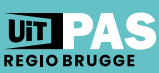

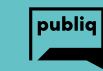

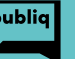

# **Inhoud**

# **1 [Wat is UiTPAS?](#page-3-0)**

UiTPAS is dé spaarkaart voor vrije tijd! Maar wat kun je ermee doen, hoeveel kost zo'n pasje en waar kun je de UiTPAS regio Brugge kopen?

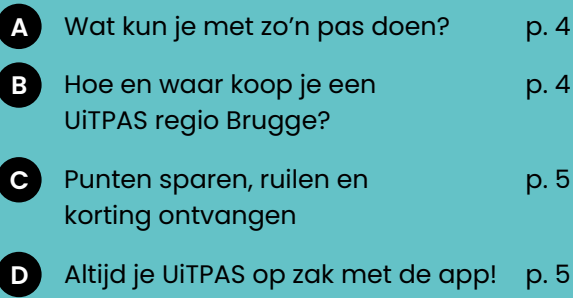

# **2 [UiTPAS AANBIEDEN](#page-5-0)**

UiTPAS is een win-win voor je organisatie en je publiek! In twee stappen word je UiTPASaanbieder en kan je je publiek belonen, nieuwe doelgroepen aantrekken en zelfs je administratie vereenvoudigen.

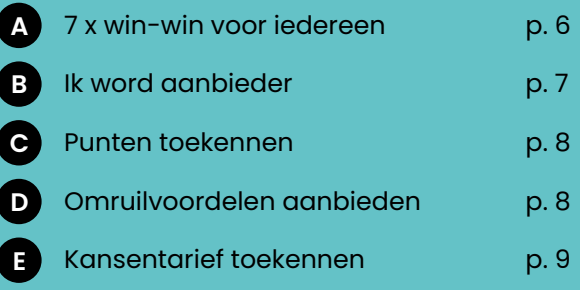

# **3 [WAT HEB JE NODIG?](#page-10-0)**

Installeer de balie op je laptop of smartphone.

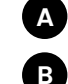

[Download de app of Installeer de balie](#page-10-0) p. 11

**B**

Handmatig invoeren of **p. 11** [inscannen via NFC](#page-10-0)

# $\bullet$  **4 AAN DE SLAG MET [UiTPAS IN JOUW](#page-11-0)  [ORGANISATIE](#page-11-0)**

Hoe voer je een activiteit in en waar moet je op letten? Hoe ken je een kansentarief toe en wat mag je zeker niet vergeten? Hoe ruil je een voordeel om?

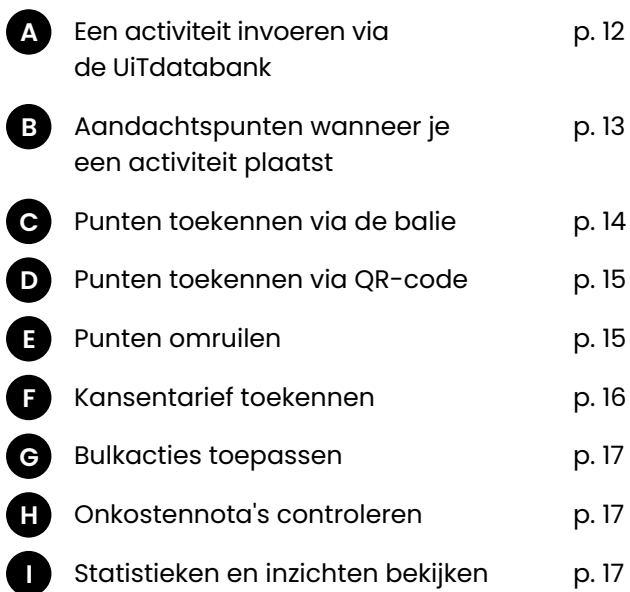

# **5 [AAN DE SLAG MET](#page-17-0)  [UiTPAS IN JOUW](#page-17-0)  [GEMEENTE](#page-17-0)**

Hoe verkoop je een UiTPAS (met kansentarief)? Hoe pas je een adres aan? Waar moet je op letten in de communicatie aan mijn balie?

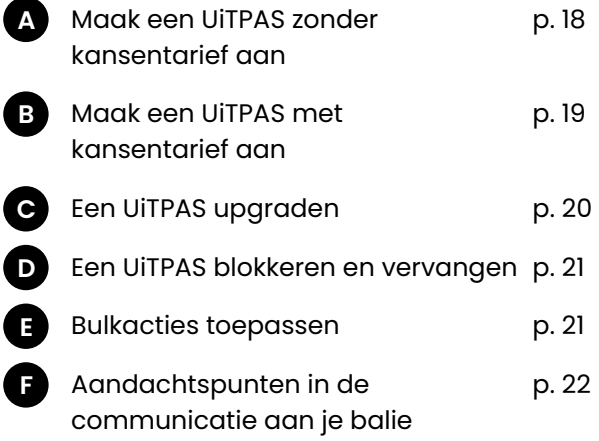

# **6 [MAAK JE KENBAAR](#page-22-0)  [MET UiTPAS](#page-22-0)**

Haal alles uit UiTPAS via eigen en regionale promotie.

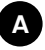

[Download campagnemateriaal](#page-22-0) p. 23

# **Hoe gebruik je deze handleiding?**

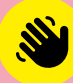

Klik op de titel in de inhoudspagina om meteen naar de pagina te gaan

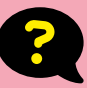

We beantwoorden deze veelgestelde vraag voor je

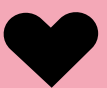

Met deze tip haal je alles uit de UiTPAS

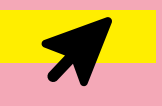

Klik op de link voor meer info

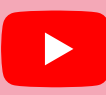

Klik op dit icoontje om naar de video-tutorial te gaan

**[Alle info over UiTPAS regio Brugge voor aanbieders vind](https://www.brugge.be/uitpas)  je ook op www.uitpasregiobrugge.be/uitpaspartner**

# <span id="page-3-0"></span>**1 WAT IS UiTPAS?**

# **A**

# **Wat kun je met zo'n pas doen?**

Een concert of theatervoorstelling? Een duik in het zwembad? Of toch maar liever een lezing of workshop? Dankzij UiTPAS regio Brugge word je extra beloond wanneer je deelneemt aan vrijetijdsactiviteiten.

#### De vrijetijdskaart voor iedereen

Iedereen kan punten sparen en omruilen voor voordelen in heel Vlaanderen. Je kunt je UiTPAS regio Brugge dus bij alle UiTPAS-aanbieders in Vlaanderen gebruiken om punten te sparen en te ruilen.

#### De kortingskaart voor wie er recht op heeft

Heb je recht op de UiTPAS met kansentarief, dan kun je naast het sparen en ruilen van punten in heel Vlaanderen ook 80% korting krijgen. Deze korting krijg je wel enkel bij de UiTPAS-aanbieders uit regio Brugge.

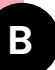

### **Hoe en waar koop je een UiTPAS regio Brugge?**

- >>> Je kunt een UiTPAS regio Brugge kopen voor 5 euro.
- >>> Heb je recht op een UiTPAS met kansentarief? Dan betaal je slechts 1 euro. En je krijgt er meteen een pak welkomstvoordelen bij.

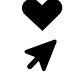

Je vindt alle verkooppunten op  **[www.uitpasregiobrugge.be](https://www.brugge.be/uitpas)** .

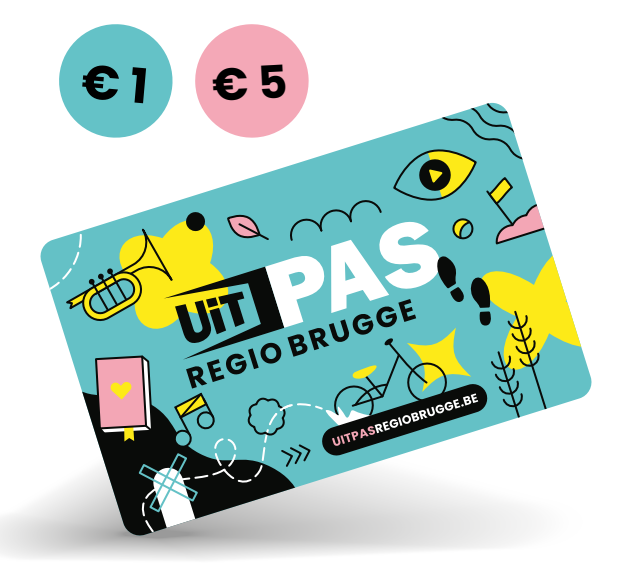

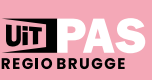

<span id="page-4-0"></span>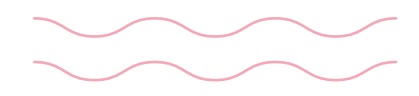

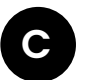

# **Punten sparen, ruilen en korting ontvangen**

#### Punten sparen

Je kunt punten sparen in **heel Vlaanderen**! Scan je pasje aan de zuil van de activiteit waaraan je deelneemt of scan de QR-code via de app. Je spaart één punt per activiteit.

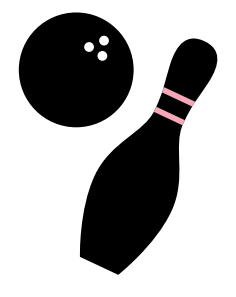

#### Punten ruilen

Voldoende punten gespaard? Ruil deze dan om voor een leuk extra voordeel naar keuze. Dit kan **bij alle organisaties in Vlaanderen** die de UiTPAS aanbieden. Alle omruilvoordelen vind je op **[www.uitpas.be](https://www.uitpas.be/)** .

F

#### 80% korting ontvangen

Heb je een UiTPAS met kansentarief? Dan krijg je **bij de UiTPAS-aanbieders uit regio Brugge** 80% korting op de totale prijs. Wil je weten aan welke voorwaarden je moet voldoen? Ga dan naar  **[www.uitpasregiobrugge.be](https://www.brugge.be/uitpas)** .

F

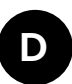

# **Altijd je UiTPAS op zak met de app!**

Gebruik de scanner in de app om je punt te sparen. Ga op elk moment na hoeveel punten je hebt gespaard en waarvoor je ze kan inruilen.

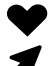

Download de app via  **[www.uitpas.be](https://www.uitpas.be/)** !

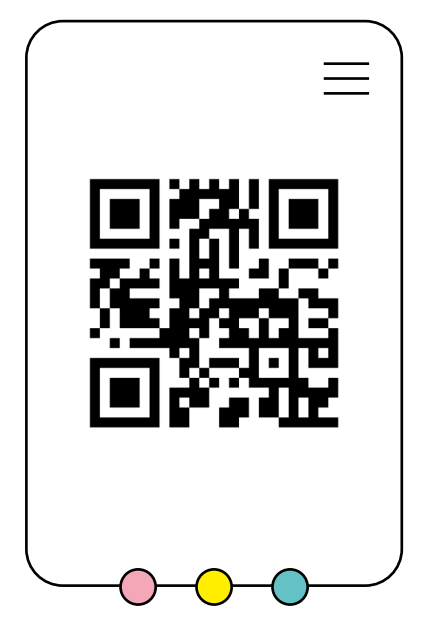

# <span id="page-5-0"></span>**2 UiTPAS AANBIEDEN**

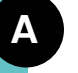

### **7 X win-win voor iedereen!**

**Je beloont de deelnemers aan je activiteiten én je leden met UiTPAS-punten** 

> Je bent uiteraard blij dat mensen naar je activiteit komen! Dankzij UiTPAS beloon je je publiek, of dat nu trouwe leden zijn of niet.

#### $\langle \rangle$  Je spreekt een nieuw **publiek aan**

Dankzij de communicatiekanalen van UiTPAS bereik je mensen die je organisatie misschien nog niet kenden. Je kunt omruilvoordelen aanbieden om twijfelaars over de streep te trekken en je activiteiten in de kijker te zetten!

#### $\langle \rangle$  Je verschijnt in extra **communicatiekanalen**

Zo worden alle UiTPAS-partners opgenomen in nieuwsbrieven, infobladen … Je komt ook extra in de kijker te staan via onze regionale kanalen.

#### **Was jij al sociaal geëngageerd? TOP!**

Het UiTPAS-systeem vereenvoudigt jouw administratie. Mensen die komen aankloppen met een UiTPAS regio Brugge met kansentarief, hebben recht op een vaste korting. De terugbetaling wordt ook volledig voor jou geregeld.

Je hebt als organisator van vrijetijdsactiviteiten 7 goede redenen om UiTPAS-partner te worden.

 $\langle \rangle$  Ook mensen die het financieel **moeilijk hebben, kunnen deelnemen aan je activiteiten** 

Als organisator wil je het liefst dat zoveel mogelijk mensen kunnen deelnemen aan jouw activiteiten. Met UiTPAS maak je dat ook voor hen die het financieel wat moeilijker hebben, mogelijk. De korting wordt voor het grootste deel terugbetaald door de gemeente of stad waarvan ze inwoner zijn. Je bekomt dus in principe extra lidgeld.

#### **Verwerf inzichten over je publiek**

Je kunt via UiTPAS een aantal statistieken opvragen over je deelnemers. Zijn het mannen of vrouwen? Hoe oud zijn ze? Je leert je publiek beter kennen! Anoniem, want binnen het UiTPAS-systeem wordt privacy ernstig genomen.

**Sponsoring wordt aantrekkelijker** Door als organisatie UiTPAS aan te bieden, toon je aan dat je sociaal geëngageerd bent. Dat zorgt ervoor dat de drempel lager is voor sponsors om zich voor jouw organisatie in te zetten.

Uit DAS

<span id="page-6-0"></span>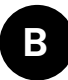

# **Ik word aanbieder**

1 Maak een UiTiD aan

Maak **[hier](https://profile.uitid.be/nl/home?screen=register)** voor je vereniging een **UiTiD** aan met je mailadres.

Met dit account log je in op de UiTPAS-balie, het platform waar je punten en kansentarieven toekent. Bovendien kun je met datzelfde UiTiD ook inloggen op de UiTdatabank.

#### 2 Sluit een overeenkomst met het lokaal bestuur

Bezorg vervolgens volgende informatie aan het **lokaal bestuur van de gemeente of stad waar je je activiteiten organiseert:**

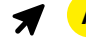

**A** de door jouw vereniging ondertekende overeenkomst;  **[Samenwerkingsovereenkomst organisaties in regio Brugge](https://www.brugge.be/samenwerkingsovereenkomst-ksb-uitpas-regio-brugge)** 

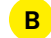

**B** het **e-mailadres** waarmee je een UiTiD aangemaakt hebt.

Er wordt voor jouw vereniging een balie aangemaakt waaraan het e-mailadres van je UiTiD wordt gekoppeld. Zo kun je direct aan de slag.

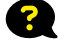

*Ik ben lid van meerdere UiTPAS-organisaties, hoe werkt dat?* Geen probleem, we koppelen je aan verschillende organisaties. Bij het inloggen kies je dan de juiste organisatie/balie.

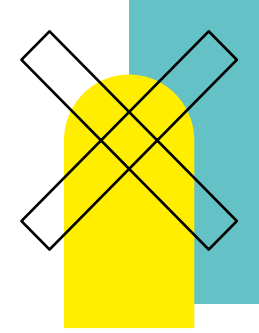

## **Punten toekennen**

Beloon jouw publiek door punten toe te kennen per deelname aan jouw activiteit. Voor UiTPAS regio Brugge is een puntenkader uitgewerkt als richtlijn.

**Activiteit:** 1 punt (gratis - betalend - leden - niet-leden) **Lidmaatschap:** 25 punten per jaar, 12 punten per half jaar **Meerdaagse activiteit:** 1 punt per dag

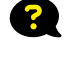

*Wij bieden enkel gratis activiteiten aan. Is UiTPAS dan interessant voor ons?*  Natuurlijk! Je beloont jouw publiek met één punt per deelname. Wie voldoende punten heeft gespaard, kan die omruilen voor een leuk extraatje bij jouw organisatie of een andere UiTPAS-aanbieder in Vlaanderen.

# **D**

<span id="page-7-0"></span>**C**

# **Omruilvoordelen aanbieden**

Omruilvoordelen aanbieden is een must. We vragen om er minimum één te hebben. UiTPAS-houders kunnen hun punten in heel Vlaanderen omruilen voor een voordeel, ongeacht waar ze de punten verzameld hebben.

Kies je liever voor permanente of tijdelijke omruilvoordelen? Geen probleem, we bekijken graag samen je mogelijkheden!

**<10 punten:** gratis, tastbare dingen, kortingen op activiteit of bijvoorbeeld een gratis ticket per 10 punten

**>10 punten:** exclusievere voordelen

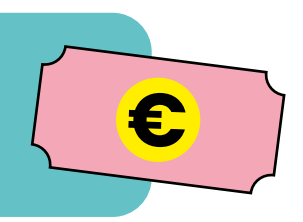

Zet eens een minder populaire activiteit als omruilvoordeel in de kijker en trek zo een nieuw publiek aan!

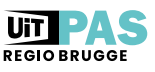

<span id="page-8-0"></span>*De UiTPAS is een leuk en gebruiksvriendelijk systeem. [Je kunt er punten mee sparen en](https://youtu.be/QqtldVnrWrk)  het verlaagt de drempel voor mensen die niet de financiële mogelijkheid hebben.*

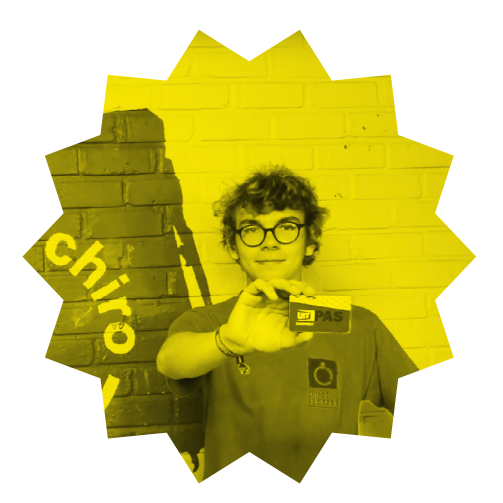

Bekijk hier de volledige getuigenis van de leiders bij Chiro Stine Heule.

### **Kansentarief toekennen**

#### **Aan wie bied je 80% korting?**

**E**

 $\blacktriangleright$ 

Als UiTPAS-aanbieder, bied je korting aan voor mensen die daar recht op hebben. De korting is enkel voor pashouders van een UiTPAS **met kansentarief**.

Pashouders van een UiTPAS regio Brugge **zonder kansentarief** of pashouders van een UiTPAS met kansentarief **uit een andere regio ontvangen geen korting**.

Wanneer de UiTPAS gescand wordt, zal het systeem de korting enkel toekennen aan UiTPAS-houders met kansentarief uit regio Brugge.

#### **Wie betaalt wat?**

Er wordt gewerkt volgens een systeem van solidaire kostendeling: De pashouder met een UiTPAS met kansentarief betaalt 20% van de totale prijs. De stad of gemeente waar de pashouder woont, betaalt de organisator 40% van de totale kostprijs terug. De organisator draagt dus zelf 40% van de totale kostprijs bij. Voor lokaal erkende jeugd-, sporten cultuurverenigingen is er een uitzonderlijke regeling waarbij de gemeente 70% tussenkomt. In dit geval dragen jullie nog 10% van de kost.

- Door UiTPAS aan te bieden, trek je een nieuw publiek aan en ontvang je dus extra inkomsten. Je verliest dus geen 40% maar wint 60%!
- *Waarom gebruiken wij niet de kostendeling 20-40-40 zoals professionele aanbieders?*  Bij de start van UiTPAS werd beslist om de kostendeling 20-10-70 te gebruiken. Dit om te voorkomen dat het voor de verenigingen een financiële domper wordt.

#### **Waarop moet je korting aanbieden?**

- >>> inschrijving voor een activiteitenreeks (bijvoorbeeld jaarlijks lidgeld)
- >>> deelname aan een bijzondere activiteit (bijvoorbeeld kampen)
- deelname aan een eenmalige activiteit (bijvoorbeeld aankoop ticket, toegangsprijs …)

#### **Wat is de procedure voor de terugbetaling?**

Elke drie maand krijg je de vraag om de onkostennota in jouw UiTPAS-balie te controleren of krijg je een lijst doorgestuurd met alle kansentarieven die je toekende.

Geen opmerkingen? Dan mail je de lijsten naar de betrokken gemeente voor de uitbetaling. Opmerkingen? Wij bekijken samen met jou wat er fout liep.

> *Zonder UiTPAS kwamen veel betalingen niet in orde. Jammer, maar geen reden om spelers uit te sluiten.*

*UiTPAS is gemakkelijk te [gebruiken omdat we maar één keer](https://youtu.be/C-OwkD7AjVk)  per seizoen moeten inloggen en de gegevens registreren.*

Bekijk hier de volledige getuigenis van Hendrik Pollie, jeugdcoördinator bij FC Rooigem Rangers.

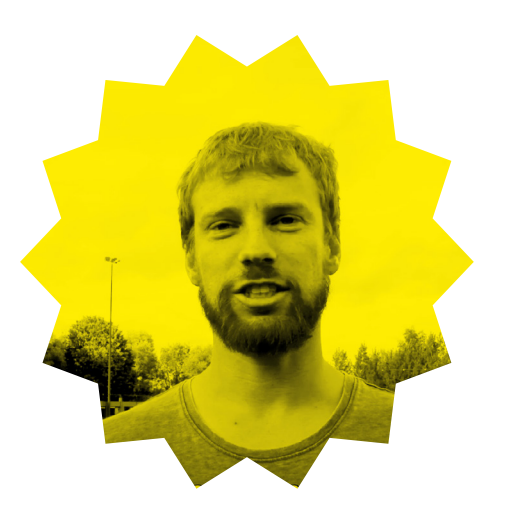

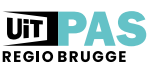

# <span id="page-10-0"></span>**WAT HEB JE NODIG?**

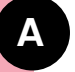

# **Download de app of installeer de balie**

Om punten en korting toe te kennen, moet je natuurlijk in je balie kunnen. Hoe je dat doet, hangt af van hoe jij met het UiTPAS-systeem wil werken:

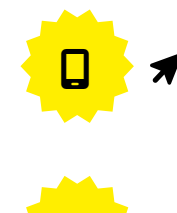

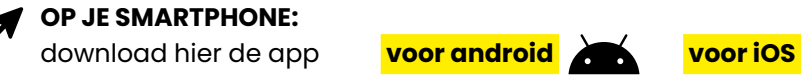

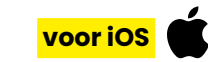

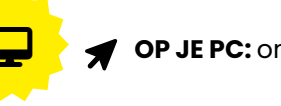

**OP JE PC:** online via **[balie.uitpas.be](https://balie.uitpas.be/app/login)** 

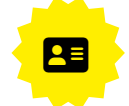

OP JE PC, MET EEN KAARTLEZER: die je via de lokale UiTPAS-verantwoordelijke leent: **download de [software hier](https://files.uitpas.be/uitpas_browser/UiTPAS-beheerdersapplicatie-21.04.11.msi)** 

Je logt in met je UiTiD. Ben je gekoppeld aan meerdere organisaties? Dan kun je de juiste balie net na het inloggen kiezen.

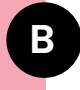

# **Handmatig invoeren of inscannen via NFC**

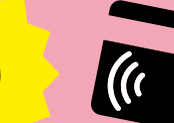

Je kunt het nummer van de UiTPAS handmatig ingeven in de balie. Je vindt het nummer op de achterkant van de kaart. Je kunt de kaart ook inscannen via een NFC-lezer.

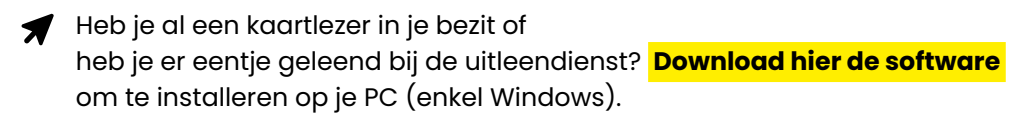

Heel wat smartphones hebben al een NCF-functie. Activeer die via je instellingen. Houd de UiTPAS tegen je smartphone om die in te lezen. Handig, want dan moet je het UiTPAS-nummer niet langer manueel invoeren.

# <span id="page-11-0"></span>**4**

# **AAN DE SLAG MET UiTPAS IN JOUW ORGANISATIE**

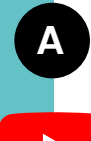

# **Hoe plaats je een activiteit in de UiTdatabank?**

Om punten en het kansentarief te kunnen toekennen, moet je je activiteiten invoeren in de UiTdatabank. Elke activiteit? Ja, elke activiteit en ook je lidmaatschappen!

Geen zorgen, er zijn tal van mogelijkheden om snel in te voeren wat nodig is. Zo kun je in één beweging wekelijkse trainingen of repetities toevoegen.

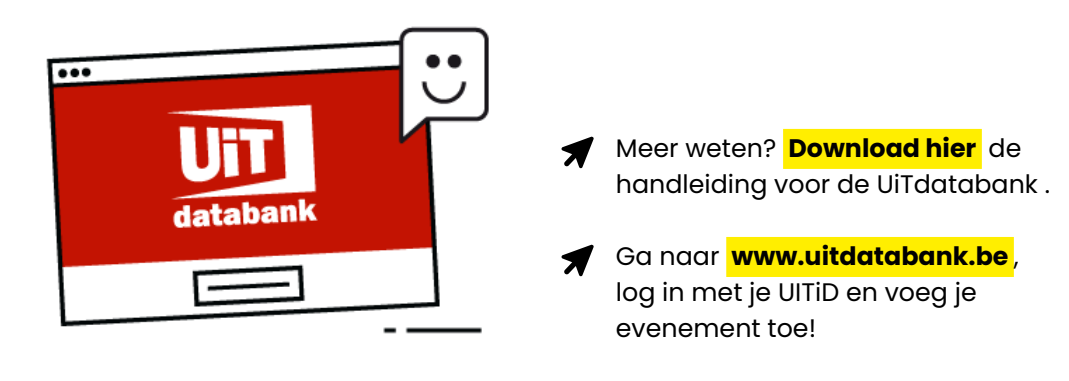

Of je nu UiTPAS aanbiedt of niet, **het loont altijd de moeite om je activiteit in te voeren via de UiTdatabank**. Zo zorg je ervoor dat die opgepikt kan worden door meer dan 1000 partners, zoals de UiTagenda's op de websites van steden en gemeenten, krantenwebsites, **[www.uitinvlaanderen.be](https://www.uitinvlaanderen.be/)** …

Wil je dat als UiTPAS-aanbieder liever niet (bijvoorbeeld bij ledenaanbod)? Geen probleem! Je kunt dit makkelijk uitschakelen. We tonen het je verder in deze handleiding.

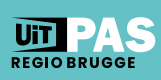

<span id="page-12-0"></span>**B**

#### **Aandachtspunten wanneer je een activiteit plaatst**

#### **Voer het correcte tijdstip van je activiteit in**

Punten zijn beschikbaar vanaf een paar uur vóór tot een paar uur na de activiteit. Hiervoor moet het correcte tijdstip ingevoerd zijn. Vink het vakje 'Hele dag' uit en duid het juiste uur aan.

#### **Zorg dat je het veld 'organisatie' hebt ingevuld mét UiTPAS-icoontje**

Verschijnt het icoontje 'UiTPAS' niet? Misschien heb je niet de juiste naam geselecteerd of staat je vereniging nog niet geregistreerd als UiTPAS-partner. Contacteer in dat geval even de lokale verantwoordelijke!

#### **Vul de prijs aan**

Als je activiteit gratis is, vink je 'Gratis' aan. Als je dit niet doet, dan wordt je activiteit niet geregistreerd als UiTPASactiviteit. Een ander tarief voor leden dan voor niet-leden? Geen probleem, je kunt makkelijk tarieven toevoegen met de knop 'Tarief toevoegen'.

#### **Opgelet:**

Je hoeft de prijzen voor het kansentarief niet zelf te berekenen. Het systeem doet dat automatisch voor je! Vul dus jouw normale tarieven in.

#### 人

#### **Mag je activiteit niet zichtbaar zijn (bijvoorbeeld ledenaanbod)?**

Dan kun je onderaan het invoerscherm 'Enkel voor leden' aanvinken. Je kunt nu kortingen en punten toekennen, maar je activiteit verschijnt niet openbaar.

### **Controleer het aantal punten**

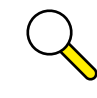

Voor het aantal punten per activiteit hebben we een puntenkader:

#### **Activiteit:**

1 punt (gratis - betalend - leden - niet-leden)

**Lidmaatschap:** 25 punten per jaar, 12 punten per half jaar

**Meerdaagse activiteit:** 1 punt per dag

Het systeem kent aan je activiteit automatisch een aantal punten toe, maar dat klopt niet altijd, zeker niet voor meerdaagse activiteiten of lidmaatschappen.

Controleer dit zeker in de balie! Soms is een manuele aanpassing nodig. Stuur in dat geval een mailtje met de link van je activiteit naar je lokale verantwoordelijke via uitpas@'gemeente'.be.

<span id="page-13-0"></span>*De UiTPAS heeft een tweeledig voordeel: het zorgt voor bekendmaking van je organisatie door de extra promotie via de [UiTdatabank én het systeem van de punten](https://youtu.be/NRgPS3LGrTc)  is een plezant iets! Het is ook niet belastend voor de organisatie, een echte aanrader!*

Bekijk hier de volledige getuigenis van Guido De Cock, deken Catharinisten van Aalst.

# **C**

# **Punten toekennen via de balie**

- 1. Meld je aan in de UiTPAS-balie met je UiTiD.
- 2. Selecteer de juiste balie.
- 3. Scan de UiTPAS met de NFC-lezer of voer het UiTPAS-nummer in.
- 4. Zoek de juiste activiteit.
- 5. Klik op 'Punten sparen'.
- 6. Het puntensaldo wijzigt automatisch en je krijgt de melding 'Punten gespaard.'

**Opgelet:**

Sparen kan vanaf 1 uur vóór de start van de activiteit tot 3 maanden na de activiteit.

**Vindt je activiteit plaats op een plek waar er een zuil staat, dan kun je de punten via de zuil laten sparen.** Zorg ervoor dat je de juiste locatie aanduidt in de UiTdatabank en dubbelcheck alles nog even met de lokale verantwoordelijke voor vooraleer de activiteit begint.

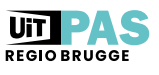

# <span id="page-14-0"></span>**D**

### **Punten toekennen via QR-code**

- 1. Meld je aan in de UiTPAS-balie met je UiTiD.
- 2. Selecteer de juiste balie.
- 3. Ga naar het menu en klik op 'activiteiten'.
- 4. Zoek de juiste activiteit, stel eventueel het datumbereik juist in.
- 5. Klik op 'download QR-spaarcode' en druk deze af.
- 6. Hang de QR-code uit op een zichtbare plaats. Pashouders kunnen via www.uitpas.be de code inscannen om een punt te sparen.

**Opgelet:**

Sparen via QR-code kan vanaf de start tot het einde van de activiteit.

**Met de QR-code hoef je geen extra persoon in te zetten om passen in te scannen voor het sparen van punten.** Maak gebruik van de QR-code wanneer je op locatie of buiten een activiteit organiseert.

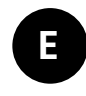

**!**

#### **Punten omruilen**

- 1. Meld je aan in de UiTPAS-balie met je UiTiD.
- 2. Selecteer de juiste balie.
- 3. Scan de UiTPAS met de NFC-lezer of voer het UiTPAS-nummer in.
- 4. Selecteer omruilvoordeel.
- 5. Klik op 'omruilen' en 'bevestigen', het puntensaldo daalt.

**Goed om te weten:** omruilvoordelen verschijnen enkel wanneer de pashouder voldoende punten heeft om in te ruilen en/of hij eventuele beperkingen nog niet overschreden heeft.

**Omruilvoordelen bied je aan naargelang je eigen mogelijkheden.**  Altijd leuk om op een activiteit een gratis koffietje of glaasje cava aan te bieden of misschien heb je nog wat leuke gadgets staan.

**Je kunt de omruilvoordelen ook beperken!** Je kunt instellen dat ze enkel geldig zijn voor een bepaalde periode, zolang de voorraad strekt, dat ze slechts maximum 1 keer per dag mogen opgenomen worden …

**Wil je een omruilvoordeel toevoegen?** Stuur dan een mailtje naar je lokale verantwoordelijke via uitpas@'gemeente'.be.

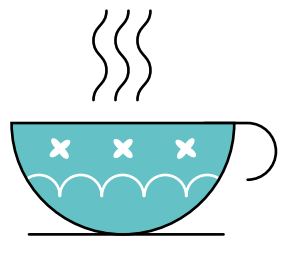

<span id="page-15-0"></span>**F**

### **Kansentarief toekennen**

- 1. Meld je aan in de UiTPAS-balie met je UiTiD.
- 2. Selecteer de juiste balie.
- 3. Scan de UiTPAS met de NFC-lezer of voer het UitPAS-nummer in.
- 4. Zoek de juiste activiteit, stel eventueel het datumbereik in.
- 5. Klik op 'selecteer tarief' en 'tarief toekennen'.

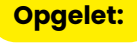

Je moet het kansentarief toekennen om een terugbetaling te kunnen ontvangen!

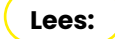

je moet op de knop 'tarief toekennen' klikken! Doe dit dus nauwgezet en onmiddellijk bij iedere inschrijving om te voorkomen dat je nadien nog betalingen moet rechtzetten.

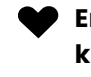

#### **Enkel pashouders die recht hebben op het kansentarief, kunnen deze korting ook effectief krijgen.**

Je kunt dus nooit 'per ongeluk' een tarief toekennen, aangezien het systeem weet wie er recht op heeft. Dit wordt aangeduid in de balie met een hartje bij 'Kansenstatuut'.

**Ga hier discreet mee om!** Het is niet de bedoeling dat anderen weten dat de pashouder recht heeft op een kansentarief. Aan de pasjes zelf kun je bewust niet zien dat het om een UiTPAS met kansentarief gaat.

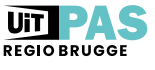

<span id="page-16-0"></span>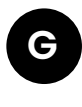

### **Bulkacties toepassen**

- 1. Meld je aan in de UiTPAS-balie met je UiTiD.
- 2. Selecteer de juiste balie.
- 3. Klik op 'zoek een pashouder'.
- 4. Geef de UiTPAS-nummers in lijstvorm in, zonder scheidingstekens.
- 5. Selecteer 'alle pashouders' of maak een eigen selectie en kies de actie die je wil uitvoeren.
- 6. Vervolledig de stappen en klik op 'bevestigen'.

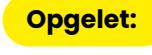

Je kunt in bulk, dus aan meerdere pashouders tegelijkertijd, kansentarieven en punten toekennen.

**Acties in bulk uitvoeren kan de administratie bij inschrijvingen op het moment zelf vereenvoudigen.** Zo kun je bijvoorbeeld na de inschrijvingen op jouw speelplein alle UiTPAS-nummers invoeren en voor die (halve) dag een kansentarief toekennen aan alle pashouders met kansentarief.

#### **Onkostennota's controleren H**

- 1. Meld je aan in de UiTPAS-balie met je UiTiD.
- 2. Selecteer de juiste balie.
- 3. Ga naar het menu en klik op 'onkostennota'.
- 4. Je onkostennota's staan klaar per maand.

**I**

### **Statistieken en inzichten bekijken**

- 1. Meld je aan in de UiTPAS-balie met je UiTiD.
- 2. Selecteer de juiste balie.
- 3. Ga naar het menu en klik op 'statistieken en inzichten'.

# <span id="page-17-0"></span>**AAN DE SLAG MET UiTPAS IN JOUW GEMEENTE**

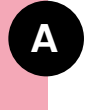

# **UiTPAS zonder kansentarief aanmaken**

- 1. Meld je aan in de UiTPAS-balie met je UiTiD.
- 2. Neem een nieuwe UiTPAS zonder kansentarief, scan deze met de NFC-lezer of voer het UiTPAS-nummer in.
- 3. Vul de gegevens van de pashouder manueel in of via de eID-lezer.
- 4. Vul de contactgegevens aan en duid de juiste opties en voorwaarden aan.
- 5. Reken de juiste prijs aan of voer het vouchernummer in en klik op 'bewaren'.

De pashouder is niet verplicht om zijn contactgegevens op te geven. Een e-mailadres kan ook maar één keer worden opgegeven. Je kunt een e-mailadres dus niet koppelen aan verschillende kaarten (bijvoorbeeld voor minderjarigen). **Opgelet:**

**E-mailadressen zijn altijd heel waardevol om pashouders op de hoogte te houden van je aanbod en hen een aanbod op maat te sturen.**  Ze kunnen hun communicatievoorkeuren nadien altijd wijzigen via www.uitpas.be.

#### **Via vouchers kun je gratis UiTPASsen aanbieden.**

Ideaal om UiTPAS in jouw gemeente extra in de kijker zetten. Contacteer de lokale verantwoordelijke voor meer informatie.

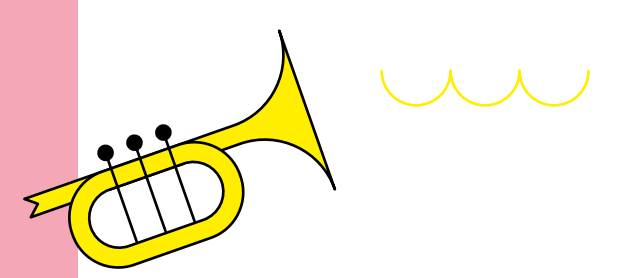

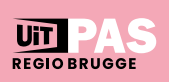

<span id="page-18-0"></span>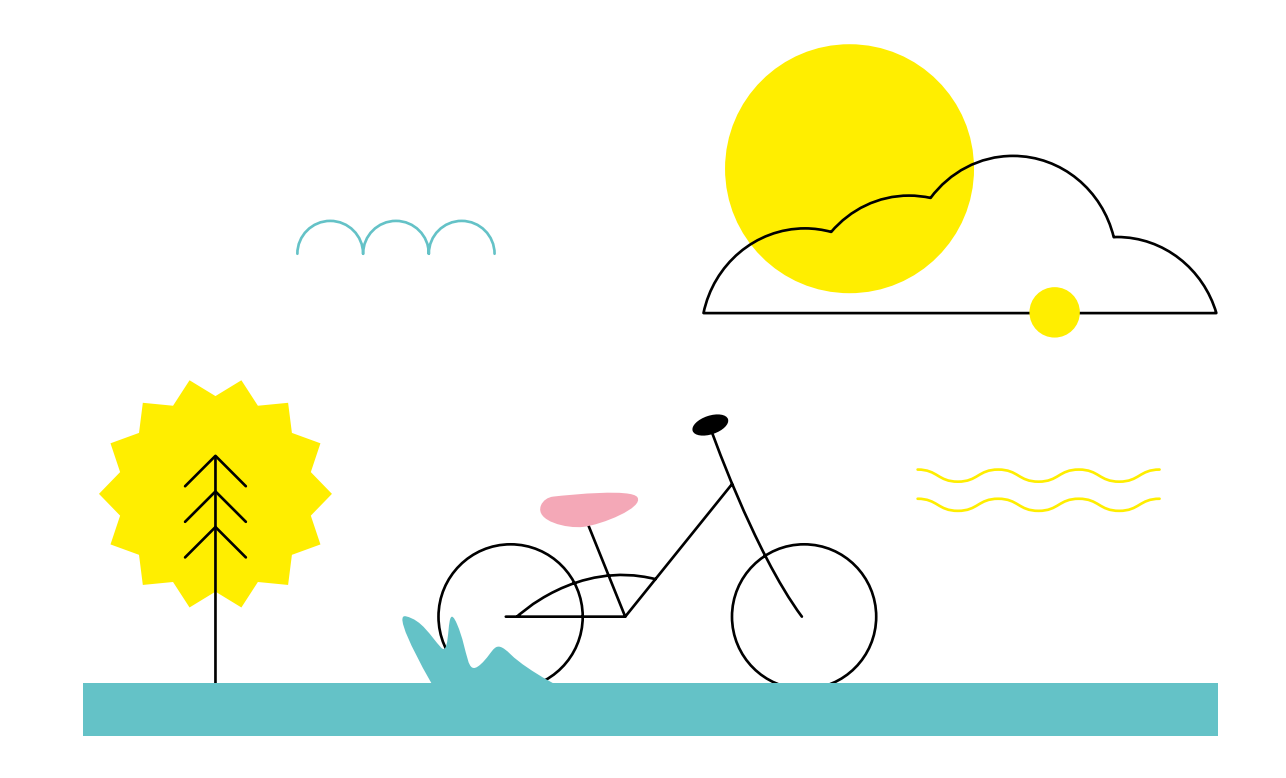

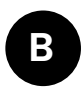

# **UiTPAS met kansentarief aanmaken**

- 1. Meld je aan in de UiTPAS-balie met je UiTiD.
- 2. Neem een nieuwe UiTPAS met kansentarief, scan deze met de NFC-lezer of voer het UiTPAS-nummer in.
- 3. Vul de gegevens van de pashouder manueel in of via de eID-lezer.
- 4. Vul de contactgegevens aan en duid de juiste opt-ins en voorwaarden aan.
- 5. Reken de juiste prijs aan of voer het vouchernummer in en klik op 'bewaren'.

Enkel personen die recht hebben op een kansentarief, kunnen deze UiTPAS verkrijgen. Een UiTPAS met kansentarief kan dus enkel aangemaakt worden aan de balie van de sociale dienst van jouw stad of gemeente. De pashouder vult hiervoor een aanvraagformulier in en neemt de nodige bewijzen mee. **Opgelet:**

**E-mailadressen zijn altijd heel waardevol om pashouders op de hoogte te houden van je aanbod en hen een aanbod op maat te sturen.**  Ze kunnen hun communicatievoorkeuren nadien altijd wijzigen via www.uitpas.be.

#### **Via vouchers kun je gratis UiTPASsen aanbieden.**

Ideaal om de UiTPAS in jouw gemeente extra in de kijker zetten.

<span id="page-19-0"></span>**Wie een UiTPAS koopt, geniet op slag van leuke cadeaus en verrassingen.** 

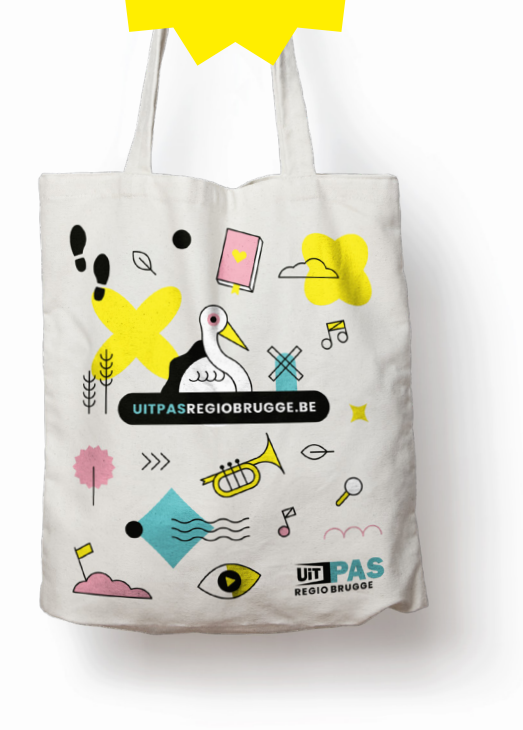

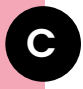

### **UiTPAS upgraden**

- 1. Meld je aan in de UiTPAS-balie met je UiTiD.
- 2. Scan de UiTPAS met de NFC-lezer of voer het UiTPAS-nummer in.
- 3. Klik op 'lid maken van UiTPAS regio Brugge'.
- 4. Kies voor de juiste optie: UiTPAS zonder of met kansentarief.
- 5. UiTPAS zonder kansentarief: pashouder behoudt eigen kaart of kiest een nieuwe kaart.
- 6. UiTPAS met kansentarief: pashouder krijgt een nieuwe kaart.
- 7. Het tarief verschijnt automatisch, klik op 'bewaren' om de actie te registreren.
	- Je gaat een UiTPAS upgraden omdat de pashouder verhuisd is naar onze UiTPAS-regio of omdat de pashouder welkomstvoordelen van onze UiTPAS-regio wenst. Indien iemand met een UiTPAS met kansentarief uit een andere regio is verhuisd naar regio Brugge, moet deze een nieuwe kaart krijgen. Dit kan enkel op de sociale dienst gebeuren van de gemeente waar de pashouder op dat moment woont. **Opgelet:**

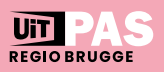

# <span id="page-20-0"></span>**D**

# **UiTPAS blokkeren en vervangen**

- 
- 1. Meld je aan in de UiTPAS-balie met je UiTiD.
- 2. Scan de UiTPAS met de NFC-lezer, voer het UiTPAS-nummer in of klik op 'zoek een pashouder'.
- 3. Klik op 'blokkeren', daarna op 'blokkeren en vervangen'.
- 4. Neem een nieuwe UiTPAS (met of zonder kansentarief).
- 5. Vul het nieuwe UiTPAS-nummer in.
- 6. Het tarief verschijnt automatisch, klik op 'bewaren' om de actie te registreren.

**Opgelet:**

Een UiTPAS blokkeren en vervangen doe je als de pashouder een nieuwe kaart nodig heeft (diefstal, verlies, geen recht meer op kansentarief, recht op kansentarief verkregen).

De gegevens van de pashouder, het punttotaal en de check-ins blijven bestaan bij blokkeren en vervangen, niet bij definitief blokkeren.

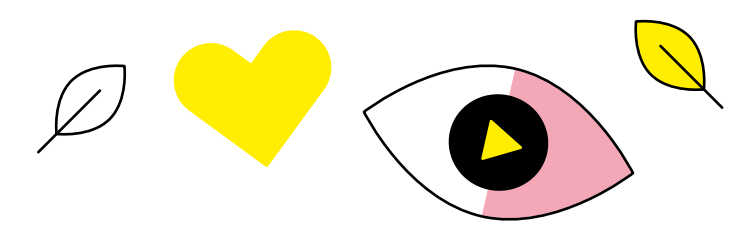

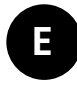

# **Bulkacties toepassen**

- 1. Meld je aan in de UiTPAS-balie met je UiTiD.
- 2. Selecteer de juiste balie.
- 3. Klik op 'zoek een pashouder'.
- 4. Geef de UiTPAS-nummers in lijstvorm in, zonder scheidingstekens.
- 5. Selecteer 'alle pashouders' of maak een eigen selectie en kies de actie die je wil uitvoeren.
- 6. Vervolledig de stappen en klik op 'bevestigen'.

Je kunt in bulk, dus aan meerdere pashouders tegelijkertijd, kansentarieven en punten toekennen maar ook adressen wijzigen of passen blokkeren. **Opgelet:**

### **Aandachtspunten bij de communicatie aan je balie.**

#### **Informeer elke bezoeker over UiTPAS én over UiTPAS met kansentarief**

Leg altijd beide opties uit aan je bezoeker en vermijd ook om zelf inschattingen te maken. Het is makkelijker om te zeggen dat je het financieel moeilijk hebt wanneer iemand je de hand reikt dan het zelf te moeten vragen. Omgekeerd is het ook niet aangenaam om vast te stellen dat de mensen voor jou bijvoorbeeld geen info kregen over de kansenpas en jij wel.

#### **Je kunt bijvoorbeeld zeggen:**

De UiTPAS is een spaar- en voordeelkaart voor vrije tijd waarmee je al heel wat voordelen krijgt. Voor mensen met een beperkt inkomen is er een UiTPAS met kansentarief en daarmee krijg je bovenop de voordelen, extra korting. Die UiTPAS kun je aanvragen in het Sociaal Huis.

#### **Geef volledige info over de prijs en waar je de pas kunt krijgen**

Prijs zonder kansentarief is 5 euro, met kansentarief 1 euro. Vermeld dat je de pas met kansentarief in het Sociaal Huis kunt verkrijgen. Zorg eventueel voor een document met de openingsuren en een wegbeschrijving.

Informeer alle medewerkers goed over het kansentarief. Heb je toch een vraag, wees dan discreet: ga niet luidkeels roepen 'hoe zat dat nu weer met het kansentarief?'

#### **Hou er rekening mee dat niet iedereen goed kan lezen en schrijven**

Belangrijk wanneer je een document overloopt.

#### **Hou rekening met de digitale drempel**

Geef de UiTPASfolder mee en/of geef uitleg over de mogelijkheden van de app en websites.

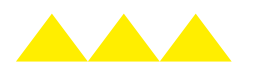

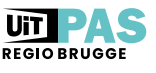

**Wees discreet!**

<span id="page-21-0"></span>**F**

# <span id="page-22-0"></span>**MAAK JE KENBAAR**

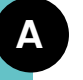

# **Download ons campagnemateriaal voor je website of drukwerk!**

Geef aan dat jouw organisatie UiTPAS aanbiedt en vermeld het **UitPAS-logo** op je website en in je drukwerk!

Deze **huisstijlgids** dient als gids en inspiratiebron voor iedereen die op eender welke manier over UiTPAS moet communiceren en beschrijft enkele afspraken rond grafisch ontwerp.

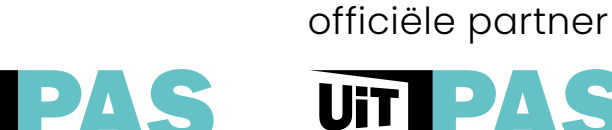

UiT

**REGIO BRUGGE** 

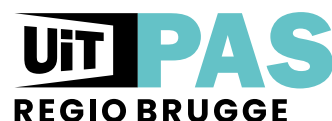

- >>> [logo online gebruik](https://drive.google.com/file/d/1CclHgUgsnnVUlxtMYxJmMXcUY-cxI3CF/view) (PNG-bestand)
- **[logo voor online gebruik](https://drive.google.com/file/d/1UyAcU5IP03nKPjE9bluKz5pGQN_McGj7/view)** (JPG-bestand)
- **[logo voor gebruik in drukwerk](https://drive.google.com/file/d/1udcgUBKiHshm3ENrBytfa8kGAVNDWk5W/view)**

Download hier ook de affiches:  $\blacktriangledown$ 

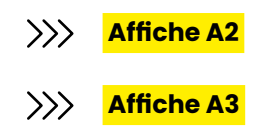

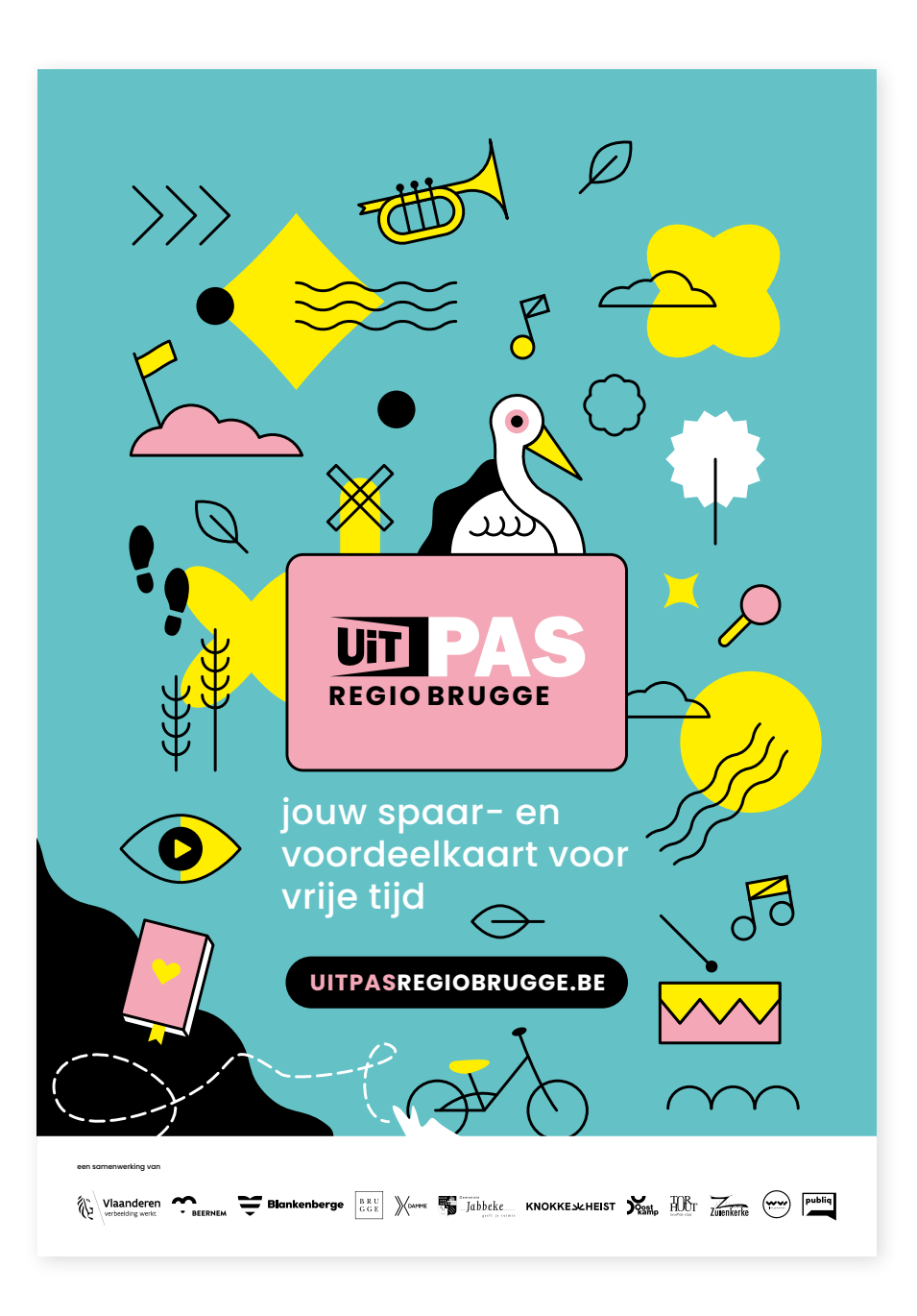

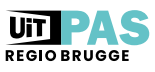

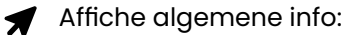

 $\gg$ **Affiche A2: Spaar hier een [UiTPAS-punt](https://drive.google.com/file/d/144epzB1-RwAmel-AMD-tLjOg3J68ZWer/view)**

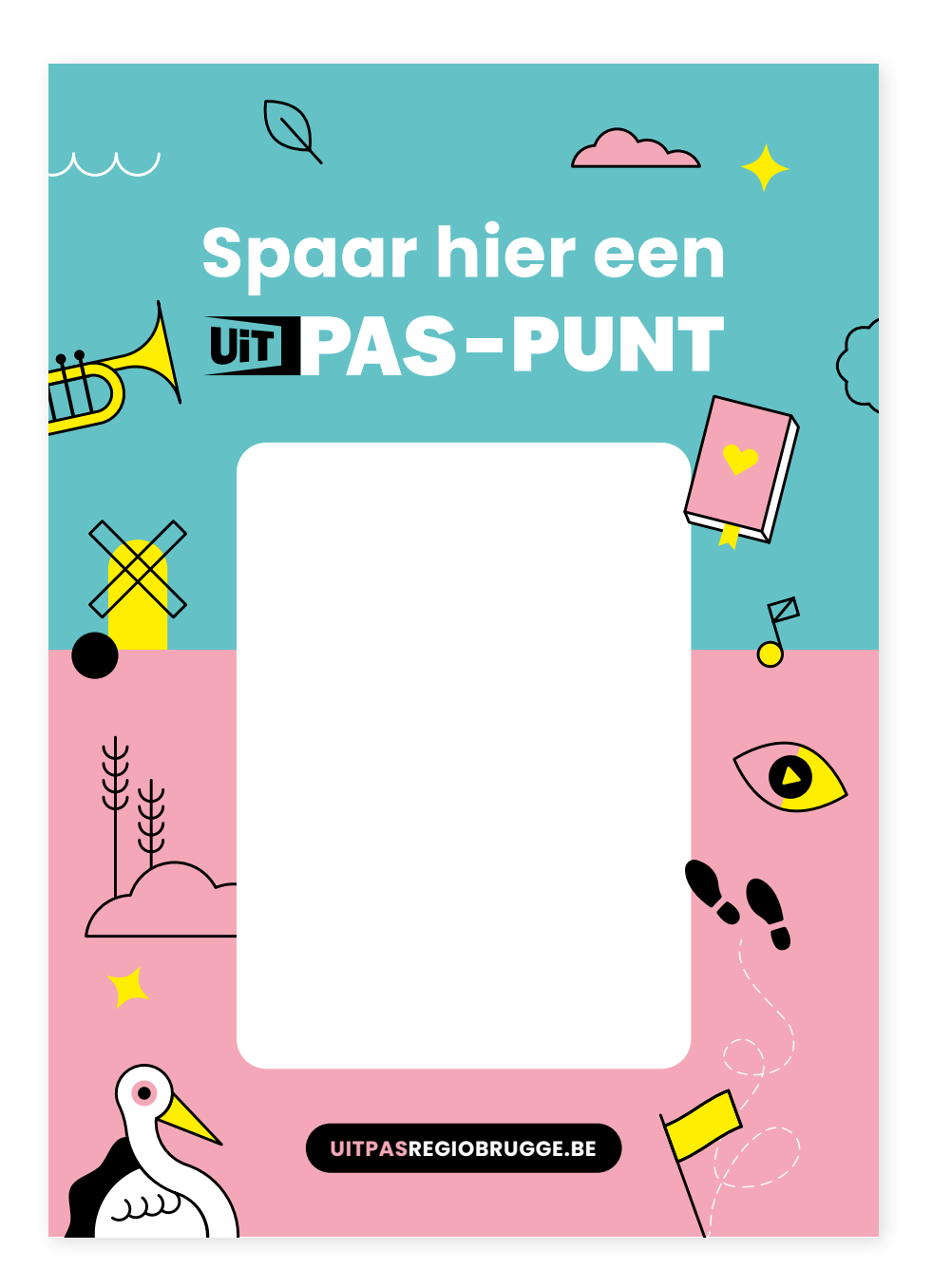

Zet UiTPAS in de kijker in je **nieuwsbrief**, **website** of in je **drukwerk** met  $\blacktriangledown$ de afbeelding van de kaart of een kant-en-klare promotionele banner:

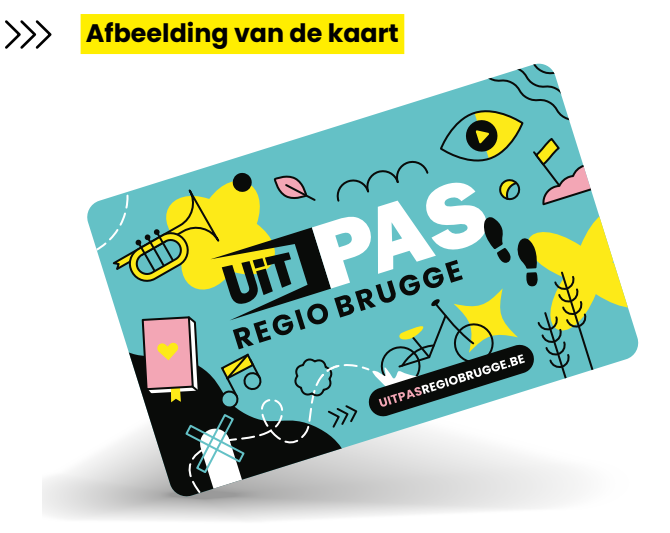

 **Logo ['wij doen mee' voor online gebruik](https://drive.google.com/file/d/1FCYFpYkqO84CeHflu37CY9uj2C31ztBo/view)** 

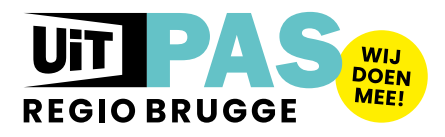

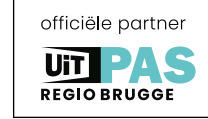

Jouw spaar-en voordeelkaart voor verrassende vrijetijdsactiviteiten in regio Brugge

 $\gg$  **[Promotionele banner voor online gebruik](https://drive.google.com/file/d/13cvjyOELuAk7ph1f8PJFNEIRxIs4V1u0/view)** 

 $\langle \rangle \rangle$  **[Promotionele banner voor gebruik in drukwerk](https://drive.google.com/file/d/1gZ80QxCivsUhIa5lvhNwNOjtdE-4rjzC/view)** 

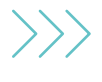

Mail naar [info@uitpasregiobrugge.be](mailto:info%40uitpasregiobrugge.be?subject=) om campagnemateriaal op maat aan te vragen of om affiches per post toegestuurd te krijgen. We bekijken graag de mogelijkheid.

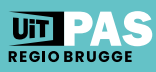

#### **REDACTIE**

Wouter Dobbelaere Cel Cultuurbeleid Stad Brugge

Sint-Jakobsstraat 36, 8000 Brugge 050 44 83 22 [info@uitpasregiobrugge.be](mailto:info%40uitpasregiobrugge.be?subject=)

**[www.uitpas.be](https://www.uitpas.be/)**

**[www.uitpasregiobrugge.be](https://www.brugge.be/uitpas)**

**[www.publiq.be](https://www.publiq.be/)**

#### **HELPDESK**

uitpas@gemeente.be of [info@uitpasregiobrugge.be](mailto:info%40uitpasregiobrugge.be?subject=)

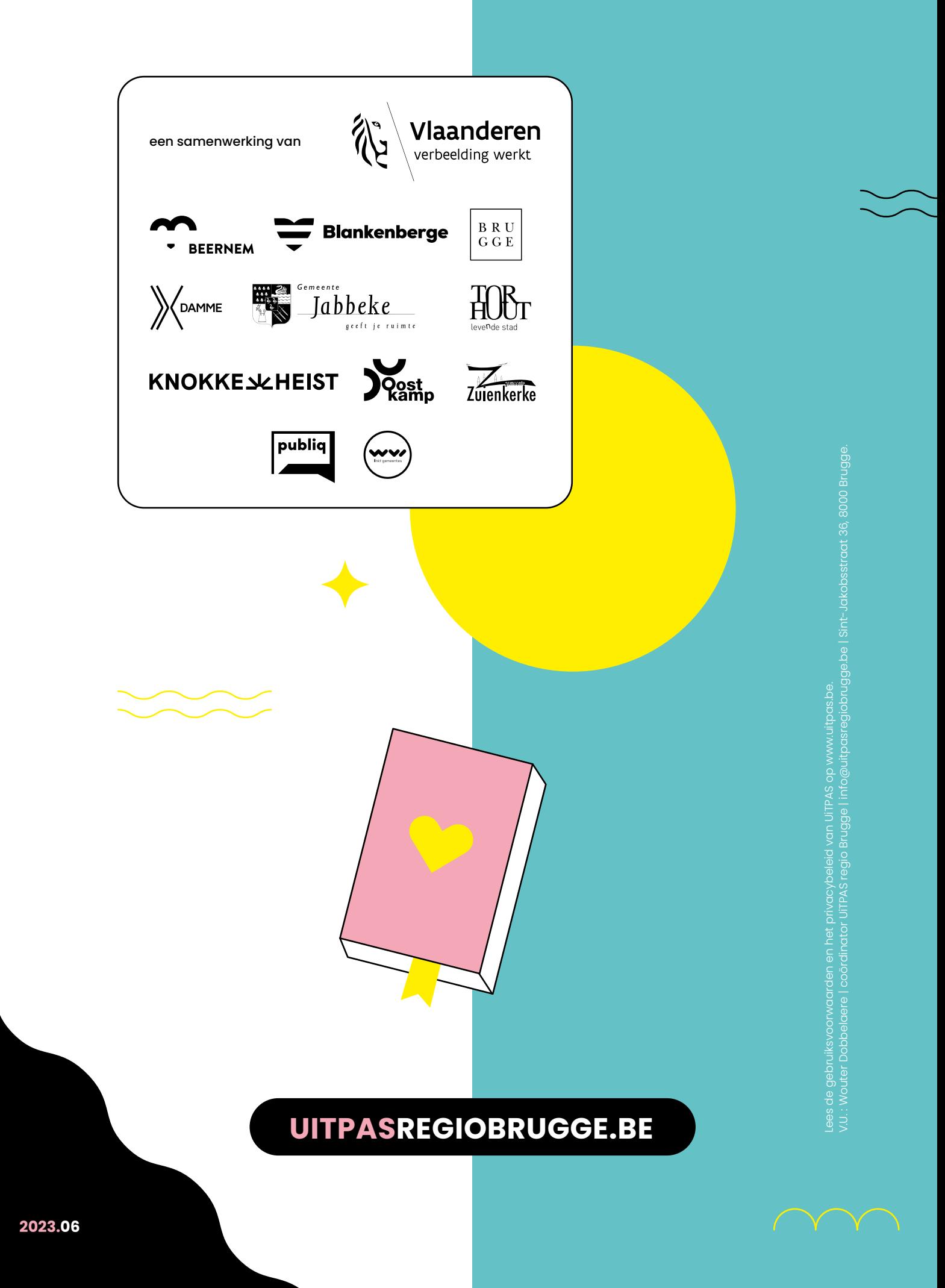